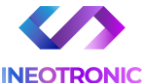

# INSTRUKCJA OBSŁUGI

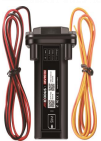

#### **Lokalizator Micodos MV901N V1.0**

**INSTRUKCJĘ W WERSJI CYFROWEJ MOŻNA ZNALEŹĆ NA STRONIE WWW.KAMERYSZPIEGOWSKIE.WAW.PL**

**(w wyszukiwarce na dole strony wpisz kod 927)**

Zalecenia bezpieczeństwa i ostrzeżenia.

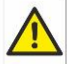

- 1) Należy chronić́ urządzenie przed działaniem promieni słonecznych, wysoką temperaturą, wilgocią czy wodą. Wymienione czynniki mogą być przyczyną zmniejszenia wydajności urządzenia jak również doprowadzić do jego uszkodzenia.
- 2) Nie należy zdejmować́ obudowy urządzenia ani umieszczać́ w niej przedmiotów.
- 3) Nie należy używać́ siły ani przedmiotów mogących doprowadzić́ do uszkodzenia urządzenia.
- 4) Należy używać́ dedykowanego źródła zasilania. Stosowanie nieodpowiedniego zasilania może być́ przyczyną uszkodzenia sprzętu.
- 5) Nie należy podejmować́ prób samodzielnych napraw. W przypadku stwierdzenia usterki należy skontaktować się z autoryzowanym serwisem.
- 6) Urządzenia powinny być́ instalowanie w miejscach zapewniających ich odpowiednią wentylację.
- 7) Należy unikać kontaktu z substancjami oleistymi, parą wodną czy innymi zabrudzeniami. Jeżeli produkt będzie miał kontakt z wodą należy niezwłocznie odłączyć go z prądu zachowując należytą ostrożność;
- 8) Szczegółowe warunki ograniczonej gwarancji, jak i okresu jej trwania, znajdują się na stronie internetowej dystrybutora.
- 9) Firma Nexus Sp. Z o o Jarosław Gaładyk zapewnia profesjonalną pomoc techniczna związaną z oferowanymi przez siebie urządzeniami, a także serwis gwarancyjny i pogwarancyjny.
- 10) Wszelkie testy i naprawy powinny być́ wykonywane przez wykwalifikowanych personel. Producent nie ponosi odpowiedzialności za wszelkie szkody, powstałe przez nieautoryzowane przeróbki lub naprawy a takie działanie grozi utratą gwarancji.
- 11) Urządzenie powinno być́ przechowywane oraz transportowane w oryginalnym opakowaniu zapewniającym odpowiednia ochronne przed wstrząsami mechanicznymi.

Urządzenie zostało zaprojektowane i wyprodukowane z najwyższą starannością o bezpieczeństwo osób instalujących i użytkujących. Dla zapewnienia bezpieczeństwa pracy, należy stosować się do wszelkich wskazań zawartych w tej instrukcji, jak i instrukcjach obsługi urządzeń towarzyszących (np. komputera PC)

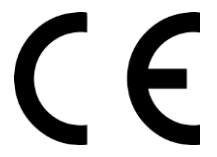

Deklaracja zgodności UE

**Ten produkt oraz –jeśli ma to zastosowanie –dostarczane z nim**  akcesoria są oznaczone znakiem "CE". **co oznacza spełnianie wymagań obowiązujących zharmonizowanych norm europejskich, wymienionych w dyrektywie elektromagnetycznej.** 

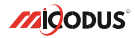

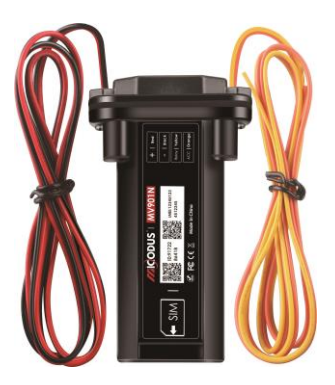

# **Instrukcja Obsługi MV901N V1.0**

### NAJPOTRZEBNIEJSZE INFORMACJE:

W pierwszej kolejności naładuj sprzęt, ładowanie należy wykonać przez podłączenie urządzenia do **ładowarki sieciowej USB 2A 5V** lub komputera przez port USB. *Uwaga: Sprzętu nie można ładować ładowarką typu QC – Szybko ładującą, uszkodzi to sprzęt.*

#### **Następnie:**

**Włóż kartę SIM (**bez kodu PIN – karta telefoniczna) do urządzenia. Sprzęt **powinien zaświecić się 2 diodami w trybie stałym**. Zalecamy wykonać to na zewnątrz pod otwartym niebem.

Logujemy się **za pomocą IMEI** urządzenia (IMEI znajduję się z boku/tyłu urządzenia na naklejce)

Sprawdzamy czy lokalizator pojawił się na platformie – przy pierwszym uruchomieniu może to potrwać nawet do 5 minut.

**Platforma WWW do śledzenia:** <https://www.micodus.net/> Aplikacja na telefon: **MiCODUS**

**Android:** <https://play.google.com/store/apps/details?id=com.fw.gps.edkj>

**iOS:** <https://apps.apple.com/us/app/micodus/id1472722711>

#### **LOGOWANIE NA PLATFORMIE WWW:**

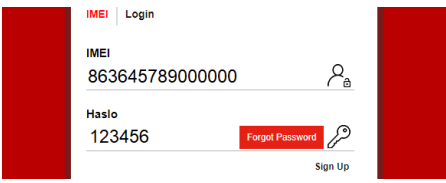

1 – Wpisujemy **IMEI urządzenia**

#### **LOGOWANIE NA TELEFONIE:**

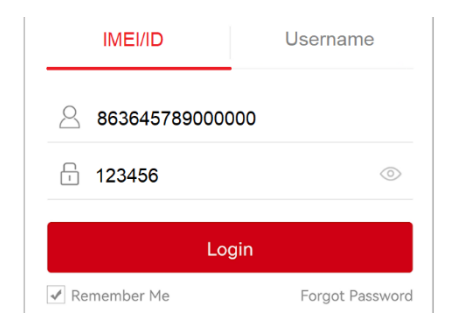

Kiedy zostały zakupione dwa lub więcej urządzenia i chcemy mieć lokalizatory na jednym koncie, należy skontaktować się z nami w celu stworzenia grupy.

Prosimy o wysłanie ID urządzeń na maila kontaktowego, podając ID urządzeń oraz nazwę konta do utworzenia.

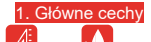

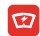

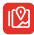

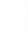

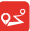

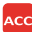

Wodoodporność IP67

Mały rozmiar 9-80 V Szeroki Zakres napięcia zasilania

Śledzenie w czasie Historia przebytej rzeczywistym

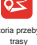

Detekcja

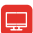

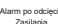

Alarm MAX Alarm po odcięciu Alarm uruchomienia Geo-fence Zdalne odcięcie paliwa Aplikacja do<br>predkości Zasilania silnika silnika

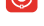

śledzenia na żywo

| 2. Parametry techniczne    |                        |                                   |
|----------------------------|------------------------|-----------------------------------|
| Informacie o<br>urzadzeniu | Model                  | <b>MV901N</b>                     |
|                            | Waga                   | 62.5q                             |
|                            | Wymiary                | 91mm(L) * 52mm(W) * 20mm(H)       |
|                            | Działanie na baterii   | 1-2 hours                         |
|                            | Napiecie pracy         | 9-80V DC                          |
| <b>Parametry pracy</b>     | Pobór pradu            | Średnio 45mA                      |
|                            | Prad w trybie uśpienia | Mniej niż 5mA                     |
|                            | Poiemność baterii      | 3.7V 180mAh Li-ion Battery        |
|                            | Temperatura pracy      | $-20^{\circ}$ C - 55 $^{\circ}$ C |
|                            | Zakres wilgotności     | 10%-85%RH                         |
| <b>Specyfikacia GSM</b>    | Czestotliwość pracy    | 2G GSM 850/900/1800/1900MHz       |
|                            | SIM Card               | SIM (duża)                        |
|                            | Antena                 | Whudowana                         |
| Specyfikacja GPS           | Rodzaj lokalizowania   | GPS+BEIDOU+LBS                    |
|                            | Antena GPS             | Whudowana                         |
|                            | Zimny start            | ≤32 Seconds                       |
|                            | Ciepły start           | ≤1 Second                         |

### Zapłonu

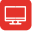

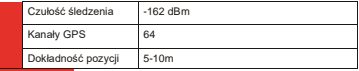

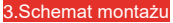

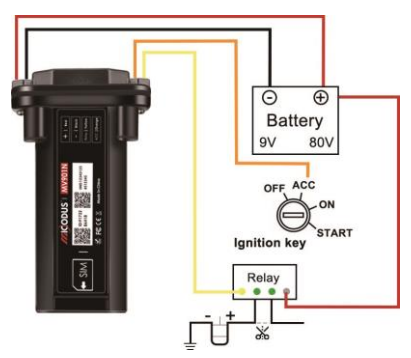

## How to Install the SIM Card

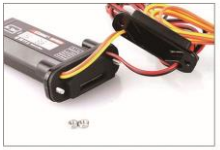

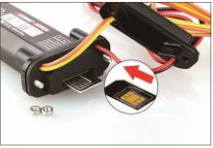

1. Unscrew the screw and open the lip 2. Plug-in SIM card (SIM card not include)

#### 4. Aktywacja urządzenia

Zainstaluj kartę SIM we właściwym kierunku, jak pokazano poniżej :

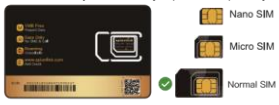

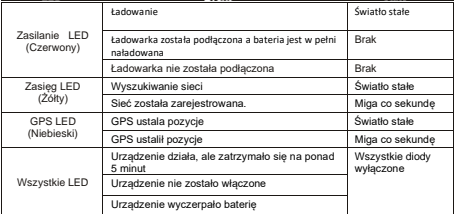

Uzyskaj dokładną nazwę APN od lokalnego dostawcy karty SIM. Umieść lokalizator w miejscu o dobrym sygnale i skonfiguruj dla niego APN jak poniżej:

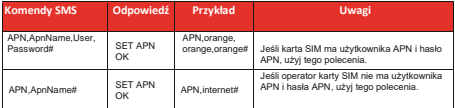

5. **Uwaga: Informacje o APN są bardzo ważne, muszą być w 100% poprawne, aby pasowały do karty SIM lokalizatora, jeśli skonfigurowałeś niewłaściwy APN, lokalizator również odpowie "USTAW APN ok", ale nie będzie mógł uzyskać połączenia z Internetem!**

## 5. Zawartość opakowania:

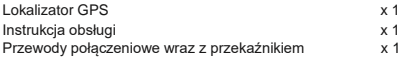

## 6. Opis funkcji urządzenia

#### A. Alarm uruchomienia silnika

\* *Pierwszy krok:* Skonfiguruj numery SOS dla lokalizatora za pomocą tego polecenia sms : *SOS,A,1 numer , 2 numer, 3 numer #. 3*  Urządzenie wspiera 3 numery SOS.

#### \* *Drugi krok:*

Skonfiguruj sposoby alarmowania przez to polecenie SMS : *ACCALM,ON,A #*

Rodzaj alarmu : A=0/1/2 (0: tylko aplikacja , 1: SMS+Aplikacja , 2: Aplikacja+SMS+Połączenie , Domyślnie: 1)

#### B. Alarm podczas stłuczki :

Ta funkcja alarmu wibracyjnego działa w trybie postoju auta. Jak używać tej funkcji :

\* Skonfiguruj numery SOS dla lokalizatora za pomocą tego polecenia sms :

*SOS, A, 1. numer, 2. numer, 3. numer #* Urządzenie wspiera 3 numery SOS.

\* Włącz urządzenie , aby wejść w tryb uzbrojenia użyj polecenia sms : *ARM#*

\* Skonfiguruj sposoby alarmowania za pomocą tego polecenia sms : *SENALM,A,M#* A=WŁ./WYŁ., domyślnie : WYŁ.; M=0/1/2 sposób alarmowania 0: tylko GPRS , 1: SMS+GPRS, 2: GPRS+SMS+połączenie , domyślnie: 1

## **Zastosowanie**

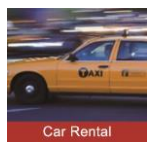

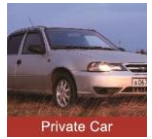

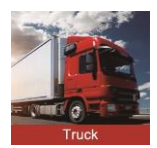

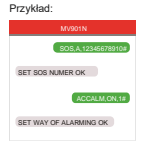

Przykład:

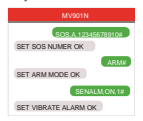

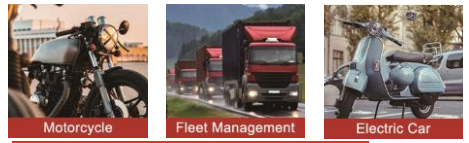

8. Zalecenie miejsca instalacji lokalizatora

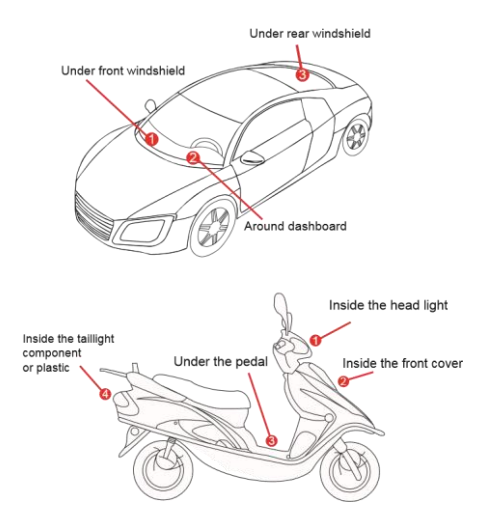

Urządzenie powinno być zwrócone w stronę nieba.

Metalowa warstwa termiczna ogrzewania przedniej szyby wpływa na sygnał

## 9. Rozwiązywanie problemów

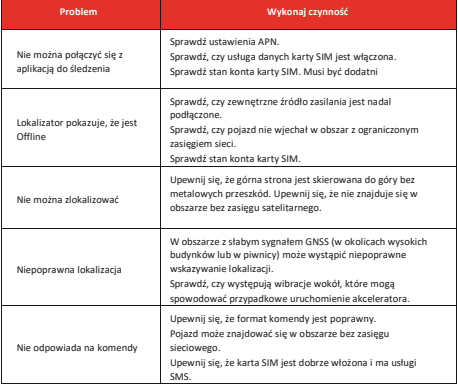

## 10. Pełna lista poleceń SMS

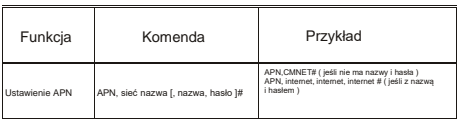

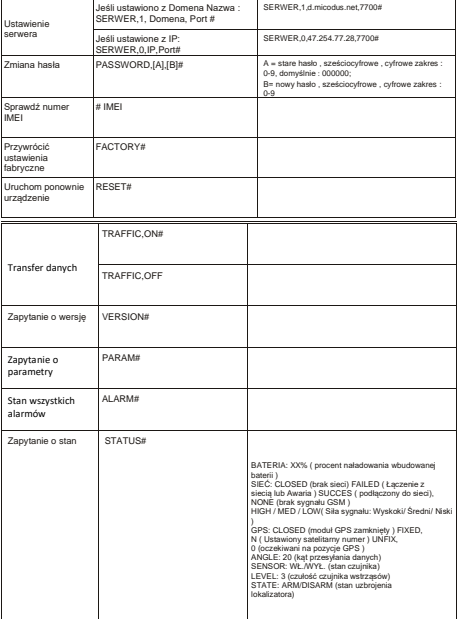

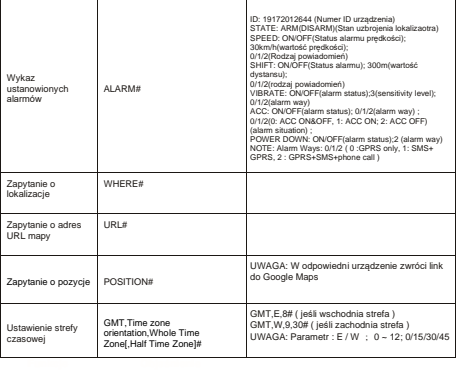

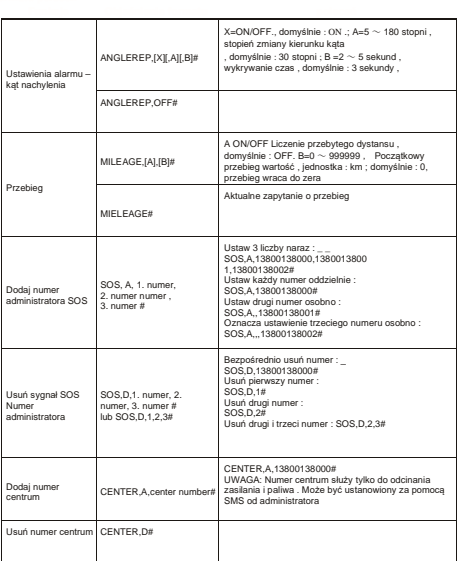

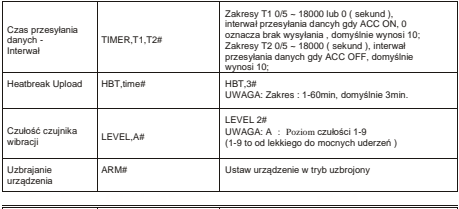

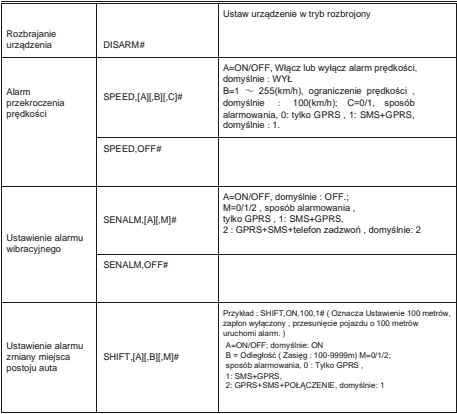

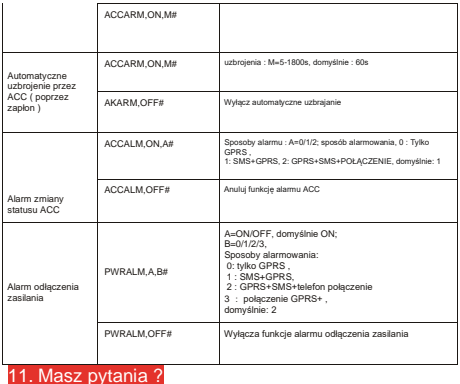

*E-mail:* support@micodus.com *Skype:* MiCODUS

## 12. Pobierz aplikację

Wyszukaj " MiCODUS " w sklepie z aplikacjami na iOS lub Sklep Google Play lub Tylko zeskanuj kod QR , jak poniżej , aby pobrać APLIKACJĘ MiCODUS :

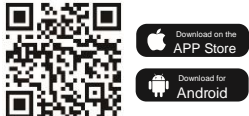